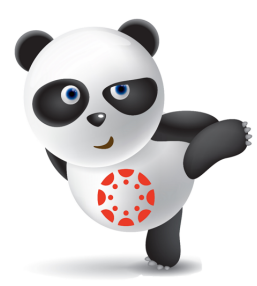

# Canvas LMS for Middle Schools 2017-2018

### What is Canvas?

Canvas is an easy-to-use, cloud-based learning management system (LMS) that connects all the digital tools and resources teachers and students use into one simple place.

#### Who uses Canvas?

All three McKinney ISD high schools use Canvas, as well as many colleges and universities such as Collin College, University of Texas, Baylor University, Dartmouth, and more.

#### Can parents access Canvas?

Yes! Parents can access Canvas by going to **https://canvas.mckinneyisd.net** and logging in with their HAC (Home Access Center) credentials. Parents will be able to access their student's account as an "observer" beginning the first day of school. If there are issues with logging in, please contact the campus to get the correct HAC credentials.

### What can I access as a parent?

As a parent you will be able to see the calendar with due dates from your student's classes (if that teacher has entered due dates), announcements, and some course content. You will not, however, be able to participate in the course.

### How does my student access Canvas?

Students can access Canvas using their current network username and password. If your student doesn't know these credentials, please have him/her see the campus library staff. Students can access Canvas on any device that has access to the internet - at home, at school, at the library, etc. as well as on the Canvas App for personal devices.

### Teacher Rollout details for Dowell

Teachers will be working on the following components of Canvas for their courses through the 17-18 school year:

- $\cdot$  1<sup>st</sup> quarter Homepage and Calendar
- $\cdot$   $2^{nd}$  quarter Announcements
- $\cdot$  3<sup>rd</sup> quarter Discussions
- $\bullet$  4<sup>th</sup> quarter Quizzes

If you have any questions, feel free to contact your campus library staff.

## Parent Login to Canvas LMS

- 1. Access the Canvas LMS site by going to https://canvas.mckinneyisd.net/
- 2. Your username and password is your HAC username and password. If you do not know your HAC information, you will need to contact the campus.

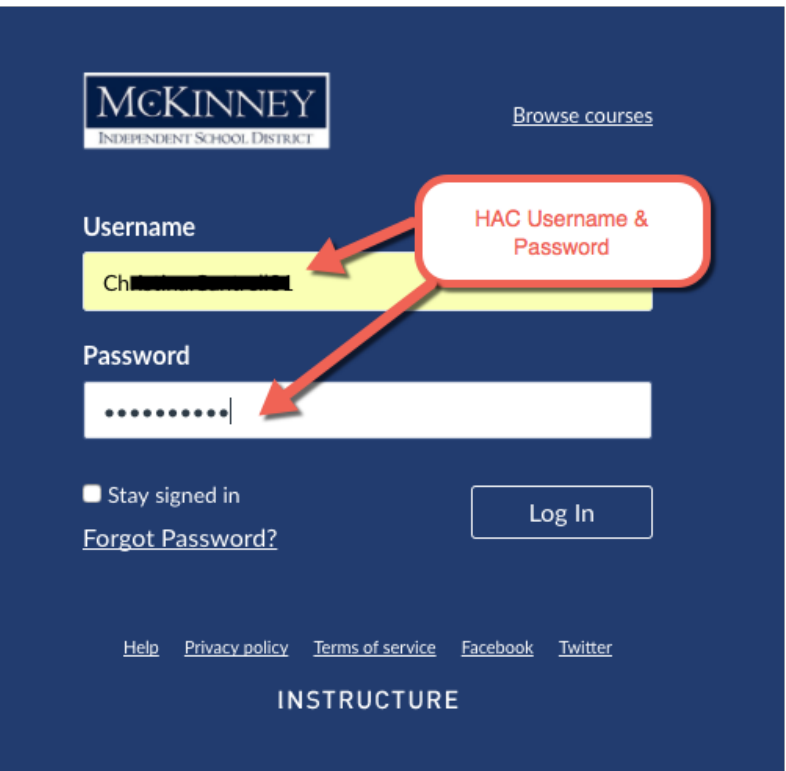

3. Once the teacher has published the class for your student, you will be able to view the course as an "Observer".

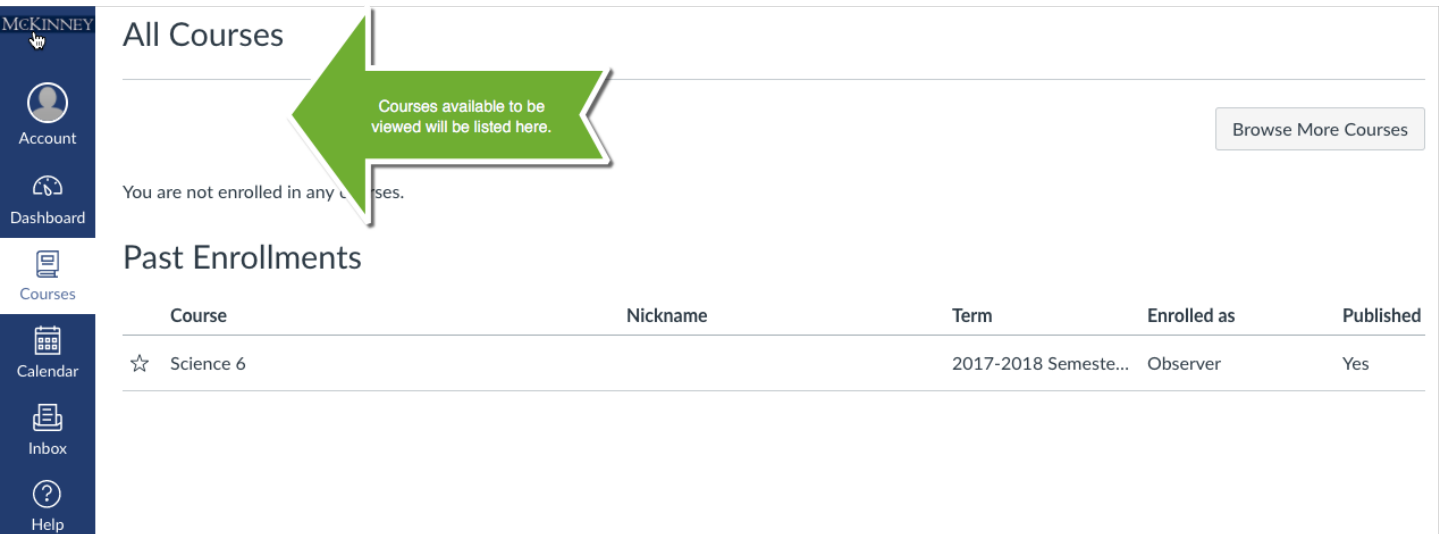

4. Make sure you check your notification preferences so that you can choose how often you want to be notified of activity in Canvas.

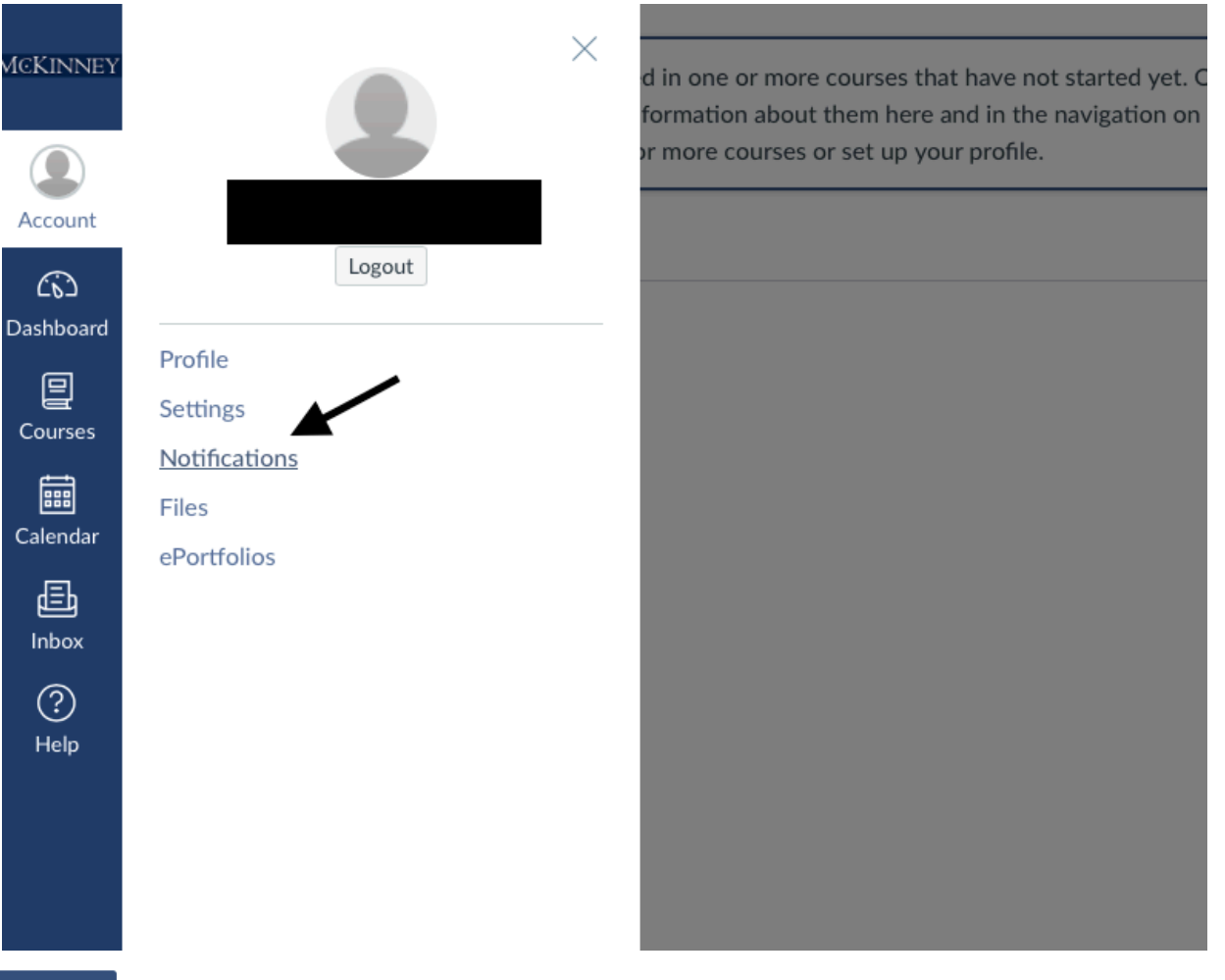

#### **Notifications**

Profile

Files

Settings

ePortfolios

**Browse NBC** Learn

### **Notification Preferences**

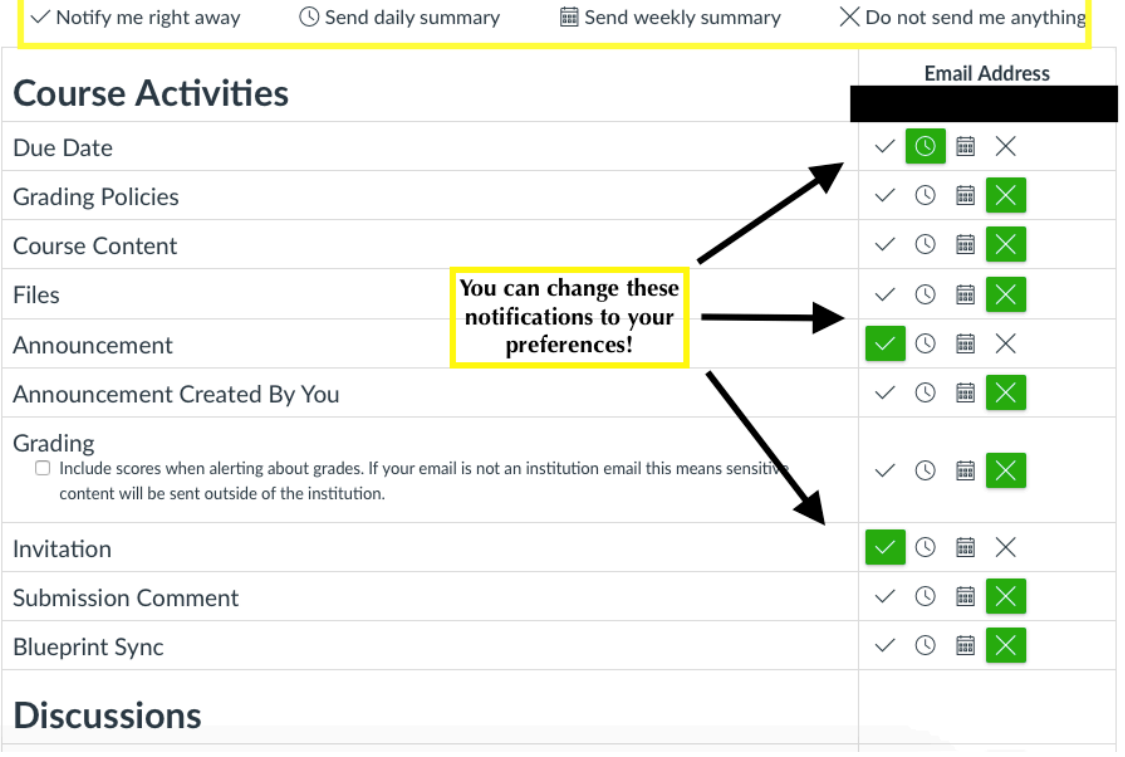